## **Ability to Change the Up-Vector Inside the Vuforia Studio**

## **Current Problem**

- Most of the CAD Up-Vector ({+}Z-Axis)
- Vuforia Studio Default Up-Vector ({+}Y-Axis)
- To resemble the imported model in Vuforia with actual CAD model, we must rotate the model in Vuforia Studio by -90 degree in X-axis.

## **Proposed Solution**

- Want to add the ability to change the up-vector of the CAD model while importing the CAD data into the Studio.
- With this capability, If the exported CAD system have different Up-Vector, we can adjust the up vector inside the Vuforia studio quickly.

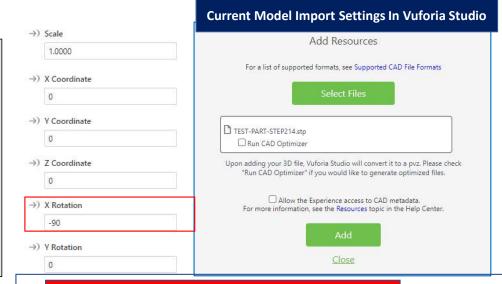

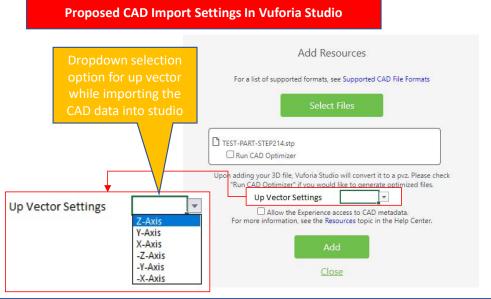